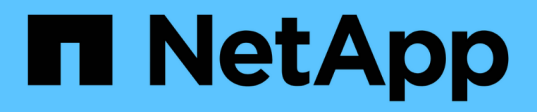

# **cluster controller-replacement commands**

ONTAP 9.13.1 commands

NetApp February 11, 2024

This PDF was generated from https://docs.netapp.com/us-en/ontap-cli-9131/cluster-controllerreplacement-network-displaced-interface-delete.html on February 11, 2024. Always check docs.netapp.com for the latest.

# **Table of Contents**

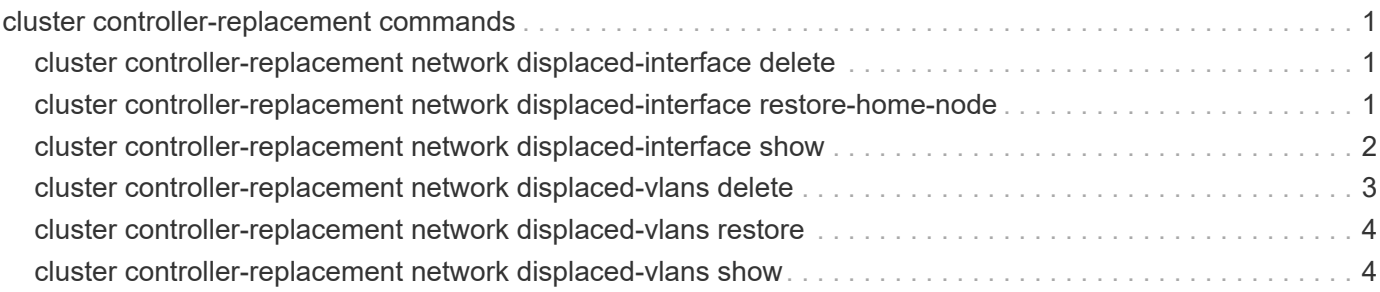

# <span id="page-2-0"></span>**cluster controller-replacement commands**

# <span id="page-2-1"></span>**cluster controller-replacement network displaced-interface delete**

Delete network interfaces displaced away from this node by controller-replacement

**Availability:** This command is available to *cluster* administrators at the *admin* privilege level.

# **Description**

Delete references to logical interfaces that were displaced to another node due to a controller-replacement. A LIF that has been displaced to another node has had its home-node modified to another node because no network ports were available in the same broadcast domain on the original home-node. Deleting this entry does not delete the LIF, it only deletes the entry from the displaced-lifs table indicating that the LIF's current home-node is considered restored.

# **Parameters**

### **-node <nodename> - Node**

Selects the node from which the LIF was displaced.

### **-vserver <vserver> - Vserver**

Selects the vserver on which the LIF resides.

### **-lif-name <text> - Lif Name**

Selects the name of the LIF for which to display displaced information.

# **Examples**

The following example deletes displaced LIF information.

```
cluster1::> cluster controller-replacement network displaced-interface
delete -vserver vs0 -lif lif1
```
# <span id="page-2-2"></span>**cluster controller-replacement network displaced-interface restore-home-node**

Restore home node for networked interfaces displaced by controller-replacement

**Availability:** This command is available to *cluster* administrators at the *admin* privilege level.

# **Description**

Restore the original home node of logical interfaces that were displaced to another node due to a controllerreplacement. A LIF that has been displaced to another node has had its home-node modified to another node because no network ports were available in the same broadcast domain on the original home-node. Restoring the home-node attempts to find a home-port on the original home node if a suitable port exists.

### **Parameters**

### **-node <nodename> - Node**

Selects the node from which the LIF was displaced.

### **-vserver <vserver> - Vserver**

Selects the vserver on which the LIF resides.

### **-lif-name <text> - Lif Name**

Selects the name of the displaced LIF to be restored.

# **Examples**

The following example restores the home-node of a displaced LIF.

```
cluster1::> cluster controller-replacement network displaced-interface
restore-home-node -vserver vs0 -lif lif1
```
# <span id="page-3-0"></span>**cluster controller-replacement network displaced-interface show**

Display network interfaces displaced away from this node by controller-replacement

**Availability:** This command is available to *cluster* administrators at the *admin* privilege level.

## **Description**

Display logical interfaces that were displaced to another node due to a controller-replacement. A LIF that has been displaced to another node has had its home-node modified to another node because no network ports were available in the same broadcast domain on the original home-node.

# **Parameters**

### **{ [-fields <fieldname>,…]**

If you specify the -fields <fieldname>, ... parameter, the command output also includes the specified field or fields. You can use '-fields ?' to display the fields to specify.

### **| [-instance ] }**

If you specify the -instance parameter, the command displays detailed information about all fields.

### **[-node <nodename>] - Node**

Selects the node from which the LIF was displaced.

### **[-vserver <vserver>] - Vserver**

Selects the vserver on which the LIF resides.

### **[-lif-name <text>] - Lif Name**

Selects the name of the LIF for which to display displaced information.

#### **[-original-home-node <nodename>] - Original Home Node**

The original home-node that was assigned to the LIF prior to controller-replacement.

#### **[-current-home-node <nodename>] - Current Home Node**

The current home-node assigned to the LIF after controller-replacement.

### **Examples**

The following example displays the displaced LIF information.

```
cluster1::> cluster controller-replacement network displaced-interface
show
cluster controller-replacement network displaced-interface show)
riginal Current
server ble LIF Name and Home Node Home Node
--------------- ----------------------- ------------------
------------------
s0 lif1 node1 node2
1 entry was displayed.
```
# <span id="page-4-0"></span>**cluster controller-replacement network displaced-vlans delete**

Remove VLANs displaces by controller-replacement

**Availability:** This command is available to *cluster* administrators at the *admin* privilege level.

### **Description**

Delete VLAN tags that were displaced due to a controller-replacement. A VLAN tag that has been displaced is a tag that was based on a network port that either no longer exists, or was moved to a new broadcast domain. Restoring the vlan-tags re-creates them on the specified network port.

### **Parameters**

#### **-node <nodename> - Node**

Selects the node on which the displaced vlans reside.

#### **-port <netport> - Original Base Port**

The original base port where the vlans existed prior to controller-replacement.

### **Examples**

The following example deletes the displaced vlan-tag information.

```
cluster1::> cluster controller-replacement network displaced-vlans delete
-node local -port e0c
```
# <span id="page-5-0"></span>**cluster controller-replacement network displaced-vlans restore**

Delete VLANs displaced by controller-replacement

**Availability:** This command is available to *cluster* administrators at the *admin* privilege level.

## **Description**

Restore VLAN tags that were displaced due to a controller-replacement. A VLAN tag that has been displaced is a tag that was based on a network port that either no longer exists, or was moved to a new broadcast domain. Restoring the vlan-tags re-creates them on the specified network port.

### **Parameters**

#### **-node <nodename> - Node**

Selects the node on which the displaced vlans reside.

### **-port <netport> - Original Base Port**

The original base port where the vlans existed prior to controller-replacement.

### **-destination-port <netport> - Destination Port**

The destination port where the vlan-tags will be restored.

## **Examples**

The following example restores vlan-tags displaced from port e0c onto port e0d.

```
cluster1::> cluster controller-replacement network displaced-vlans restore
-node node1 -port e0c -destination-port e0d
```
# <span id="page-5-1"></span>**cluster controller-replacement network displaced-vlans show**

Display VLANs displaced by controller-replacement

**Availability:** This command is available to *cluster* administrators at the *admin* privilege level.

## **Description**

Display VLAN tags that were displaced due to a controller-replacement. A VLAN tag that has been displaced is a tag that was based on a network port that either no longer exists, or was moved to a new broadcast domain. Restoring the vlan-tags re-creates them on the specified network port.

# **Parameters**

### **{ [-fields <fieldname>,…]**

If you specify the -fields <fieldname>, ... parameter, the command output also includes the specified field or fields. You can use '-fields ?' to display the fields to specify.

### **| [-instance ] }**

If you specify the -instance parameter, the command displays detailed information about all fields.

### **[-node <nodename>] - Node**

Selects the node on which the displaced vlans reside.

#### **[-port <netport>] - Original Base Port**

The original base port where the vlans existed prior to controller-replacement.

#### **[-vlan-tags <integer>,…] - Displaced VLANs**

The vlan-tags that were assigned to the network port prior to controller-replacement.

### **Examples**

The following example displays the displaced vlan-tag information.

```
cluster1::> cluster controller-replacement network displaced-vlans show
cluster controller-replacement network displaced-vlans show)
riginal
ode Base Port VLANs
-------- ---------
---------------------------------------------------------
ode1 e0c 100,110,120,300,310,320
1 entry was displayed.
```
### **Copyright information**

Copyright © 2024 NetApp, Inc. All Rights Reserved. Printed in the U.S. No part of this document covered by copyright may be reproduced in any form or by any means—graphic, electronic, or mechanical, including photocopying, recording, taping, or storage in an electronic retrieval system—without prior written permission of the copyright owner.

Software derived from copyrighted NetApp material is subject to the following license and disclaimer:

THIS SOFTWARE IS PROVIDED BY NETAPP "AS IS" AND WITHOUT ANY EXPRESS OR IMPLIED WARRANTIES, INCLUDING, BUT NOT LIMITED TO, THE IMPLIED WARRANTIES OF MERCHANTABILITY AND FITNESS FOR A PARTICULAR PURPOSE, WHICH ARE HEREBY DISCLAIMED. IN NO EVENT SHALL NETAPP BE LIABLE FOR ANY DIRECT, INDIRECT, INCIDENTAL, SPECIAL, EXEMPLARY, OR CONSEQUENTIAL DAMAGES (INCLUDING, BUT NOT LIMITED TO, PROCUREMENT OF SUBSTITUTE GOODS OR SERVICES; LOSS OF USE, DATA, OR PROFITS; OR BUSINESS INTERRUPTION) HOWEVER CAUSED AND ON ANY THEORY OF LIABILITY, WHETHER IN CONTRACT, STRICT LIABILITY, OR TORT (INCLUDING NEGLIGENCE OR OTHERWISE) ARISING IN ANY WAY OUT OF THE USE OF THIS SOFTWARE, EVEN IF ADVISED OF THE POSSIBILITY OF SUCH DAMAGE.

NetApp reserves the right to change any products described herein at any time, and without notice. NetApp assumes no responsibility or liability arising from the use of products described herein, except as expressly agreed to in writing by NetApp. The use or purchase of this product does not convey a license under any patent rights, trademark rights, or any other intellectual property rights of NetApp.

The product described in this manual may be protected by one or more U.S. patents, foreign patents, or pending applications.

LIMITED RIGHTS LEGEND: Use, duplication, or disclosure by the government is subject to restrictions as set forth in subparagraph (b)(3) of the Rights in Technical Data -Noncommercial Items at DFARS 252.227-7013 (FEB 2014) and FAR 52.227-19 (DEC 2007).

Data contained herein pertains to a commercial product and/or commercial service (as defined in FAR 2.101) and is proprietary to NetApp, Inc. All NetApp technical data and computer software provided under this Agreement is commercial in nature and developed solely at private expense. The U.S. Government has a nonexclusive, non-transferrable, nonsublicensable, worldwide, limited irrevocable license to use the Data only in connection with and in support of the U.S. Government contract under which the Data was delivered. Except as provided herein, the Data may not be used, disclosed, reproduced, modified, performed, or displayed without the prior written approval of NetApp, Inc. United States Government license rights for the Department of Defense are limited to those rights identified in DFARS clause 252.227-7015(b) (FEB 2014).

### **Trademark information**

NETAPP, the NETAPP logo, and the marks listed at<http://www.netapp.com/TM>are trademarks of NetApp, Inc. Other company and product names may be trademarks of their respective owners.